# 5500/5000، 4500/4000، ةزافح ةدام نيب trunking Q802.1 لمعتسي حاتفم sery 6500/6000 و ةيجمرب ماظن CatOS cisco عم ةلسبك ةيلمع  $\ddot{\phantom{0}}$

### المحتويات

[المقدمة](#page-0-0) [المتطلبات الأساسية](#page-0-1) [المتطلبات](#page-1-0) [المكونات المستخدمة](#page-1-1) [الاصطلاحات](#page-1-2) [ما هو الجذع؟](#page-1-3) [الخصائص الأساسية لتوصيل Q802.1](#page-1-4) [آلية وضع العلامات](#page-1-5) [إعتبار الشجرة الممتدة](#page-2-0) [تنفيذ Cisco](#page-3-0) [تكوين خطوط اتصال Q802.1](#page-3-1) [متطلبات الأجهزة/البرامج](#page-3-2) [أوضاع DTP](#page-4-0) [مثال خطوة بخطوة](#page-4-1) [الأخطاء الشائعة](#page-9-0) [شبكات VLAN الأصلية المختلفة](#page-9-1) [مختلف VTP مجال](#page-9-2) [خطأ أثناء محاولة حذف شبكات VLAN ذات النطاق الموسع من منفذ خط اتصال](#page-11-0) [وضع trunking غير متوافق مع نوع التضمين](#page-12-0) [الأوامر المستخدمة في الوثيقة](#page-12-1) [ملخص الأوامر](#page-12-2) [معلومات ذات صلة](#page-13-0)

### <span id="page-0-0"></span>المقدمة

يقدم هذا المستند مفهوم التوصيل بين محولين إيثرنت ويركز على معيار التوصيل Q802.1 IEEE. بعد وصف موجز ال trunking Q802.1 آلية، يصف الوثيقة التنفيذ على المادة حفازة ،4000/4500 ،5000/5500 و 6000/6500 sery مفتاح. يتم توفير مثال كامل، مع بعض الأخطاء الشائعة التي تتعلق بتكوين Q802.1 trunking باستخدام برنامج ،Cisco IOS® System برنامج Cisco IOS® System بلحصول على أمثلة على 802.1Q trunking مع برنامج .Cisco IOS® System ارجع إلى <u>تكوين 802.1Q trunking بين محولات 3550/3560/3750 Catalyst switches و Catalyst switches التي تعمل</u> [.Cisco IOS Software ببرنامج](//www.cisco.com/en/US/products/hw/switches/ps700/products_configuration_example09186a008010f615.shtml)

<span id="page-0-1"></span>المتطلبات الأساسية

#### <span id="page-1-0"></span>المتطلبات

لا توجد متطلبات خاصة لهذا المستند.

#### <span id="page-1-1"></span>المكونات المستخدمة

لا يقتصر هذا المستند على إصدارات برامج ومكونات مادية معينة.

#### <span id="page-1-2"></span>الاصطلاحات

راجع [اصطلاحات تلميحات Cisco التقنية للحصول على مزيد من المعلومات حول اصطلاحات المستندات.](//www.cisco.com/en/US/tech/tk801/tk36/technologies_tech_note09186a0080121ac5.shtml)

## <span id="page-1-3"></span>ما هو الجذع؟

في مصطلحات Cisco، يكون الشنطة خطوة إلى نقطة أن يحمل عدة VLANs. الغرض من خط الاتصال هو حفظ المنافذ عند إنشاء إرتباط بين جهازين ينفذان شبكات VLAN، عادة ما يكون محولان. في هذا رسم بياني، هناك إثنان VLANs أن أنت تريد أن يتلقى يتوفر على إثنان مفتاح، SA و SB. تتمثل الطريقة الأولى السهلة للتنفيذ في إنشاء ربطين فعليين بين الأجهزة. الارتباطات المادية التي يحمل كل منها حركة مرور البيانات لشبكة VLAN:

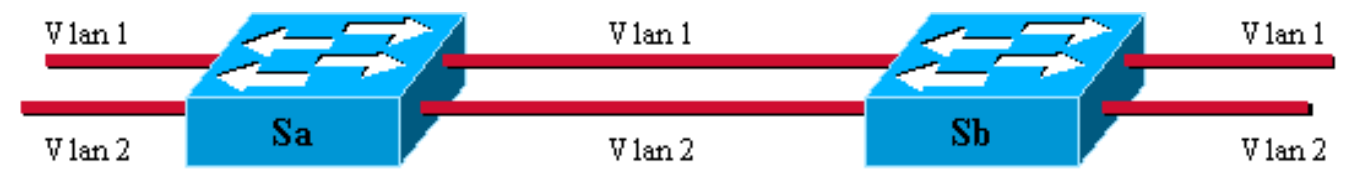

لا شك أن هذا الحل لا يتسع نطاقه. إن يريد أنت أن يضيف ثالث VLAN، أنت ينبغي أضفت إثنان ميناء إضافي. كما أن هذا التصميم غير فعال من حيث مشاركة الحمل، وقد لا تبرر حركة مرور البيانات على بعض شبكات VLAN إرتباطا مخصصا. يقوم خط الاتصال بتجميع الارتباطات الظاهرية عبر إرتباط مادي واحد، كما يوضح المخطط التالي:

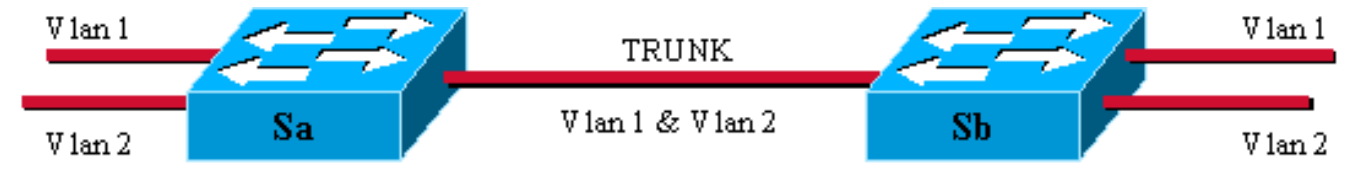

هنا، ال فريد طبيعي خطوة بين الإثنان مفتاح يستطيع أن يحمل حركة مرور ل أي to order in .VLAN حققت هذا، حددت كل إطار يرسل على الخطوة على ب sa أن sb يعرف ال VLAN إلى أي هو ينتسب. توجد مخططات علامات تمييز مختلفة. الأكثر شيوعا لأجزاء الإيثرنت هي:

- (الأصلي Cisco ب الخاص ISL بروتوكول) (Inter-Switch Link (ISL
	- Q802.1) معيار IEEE الذي يركز عليه هذا المستند)

# <span id="page-1-4"></span>الخصائص الأساسية لتوصيل Q802.1

### <span id="page-1-5"></span>آلية وضع العلامات

يستخدم معيار 802. 1Q آلية وضع علامات داخلية. داخلي يعني أن علامة تمييز يتم إدراجها ضمن الإطار:

ملاحظة: باستخدام ISL، يتم تضمين الإطار بدلا من ذلك.

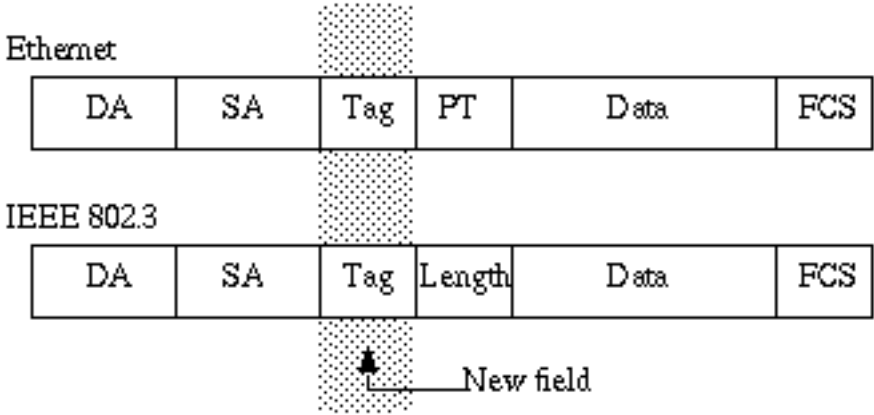

ملاحظة: على خط اتصال Q،802.1 لا يتم تمييز شبكة VLAN واحدة. ينبغي شكلت هذا VLAN، يعين ال VLAN أهلي طبيعي، ال نفس على كل جانب من الشنطة. بهذه الطريقة، أنت يستطيع استنتجت إلى أي VLAN ينتسب إطار عندما أنت تستلم إطار بدون علامة تمييز.

تتضمن آلية التمييز تعديل الإطار، يدخل جهاز التوصيل علامة تمييز ذات 4 بايت ويعيد حساب تسلسل التحقق من الإطارات (FCS):

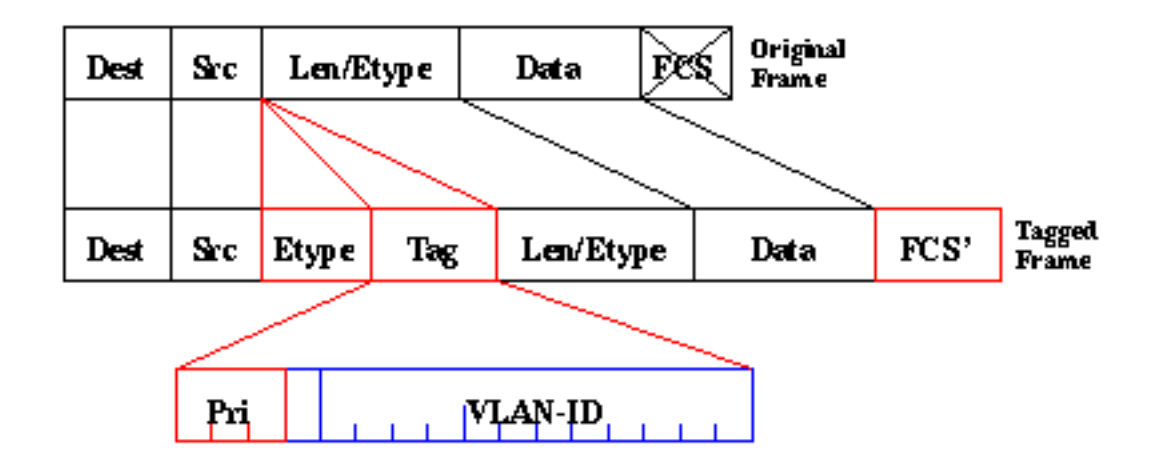

حقل EtherType الذي يعرف إطار Q802.1 هو 8100x.0 بالإضافة إلى معرف الشبكة المحلية الظاهرية (VLAN( إصدار 12 بت، تم حجز 3 وحدات بت لتمييز أولوية p802.1 IEEE.

ملاحظة: يؤدي إدراج علامة في إطار يحتوي بالفعل على الحد الأقصى لحجم شبكة إيثرنت إلى إنشاء إطار سعة 1522 بايت يمكن اعتباره "شركة صغيرة عملاقة" بواسطة أجهزة الاستلام. تقوم لجنة 802.3 IEEE بتوسيع الحد الأقصى لحجم الإطار القياسي من أجل معالجة هذه المشكلة.

#### <span id="page-2-0"></span>إعتبار الشجرة الممتدة

معيار Q802.1 أكثر من مجرد آلية لوضع علامات. وهو يحدد أيضا مثيل شجرة متفرعة فريد يتم تشغيله على شبكة VLAN الأصلية لجميع الشبكات المحلية الظاهرية (VLANs (في الشبكة. وتفتقر شبكة الشجرة المتفرعة الأحادية (MST (هذه إلى بعض المرونة مقارنة بشبكة الشجرة المتفرعة (PVST (لكل شبكة VLAN التي تشغل مثيل بروتوكول الشجرة المتفرعة (STP (لكل شبكة VLAN. طورت PVST Cisco+ للسماح بتشغيل العديد من مثيلات STP) حتى عبر شبكة Q802.1 (باستخدام آلية نفق. على الرغم من أنه خارج نطاق هذا المستند، يمكن وصفه بإيجاز بأنه يستخدم جهاز Cisco من أجل توصيل منطقة MST) عادة الشبكة المستندة إلى Q802.1 من مورد آخر) بمنطقة PVST) عادة ما تكون شبكة تستند إلى ISL من Cisco(. لا يوجد تكوين محدد لإدخاله لتحقيق ذلك. من الناحية المثالية، يجب أن تبدو البيئة المختلطة مثل هذا الرسم التخطيطي:

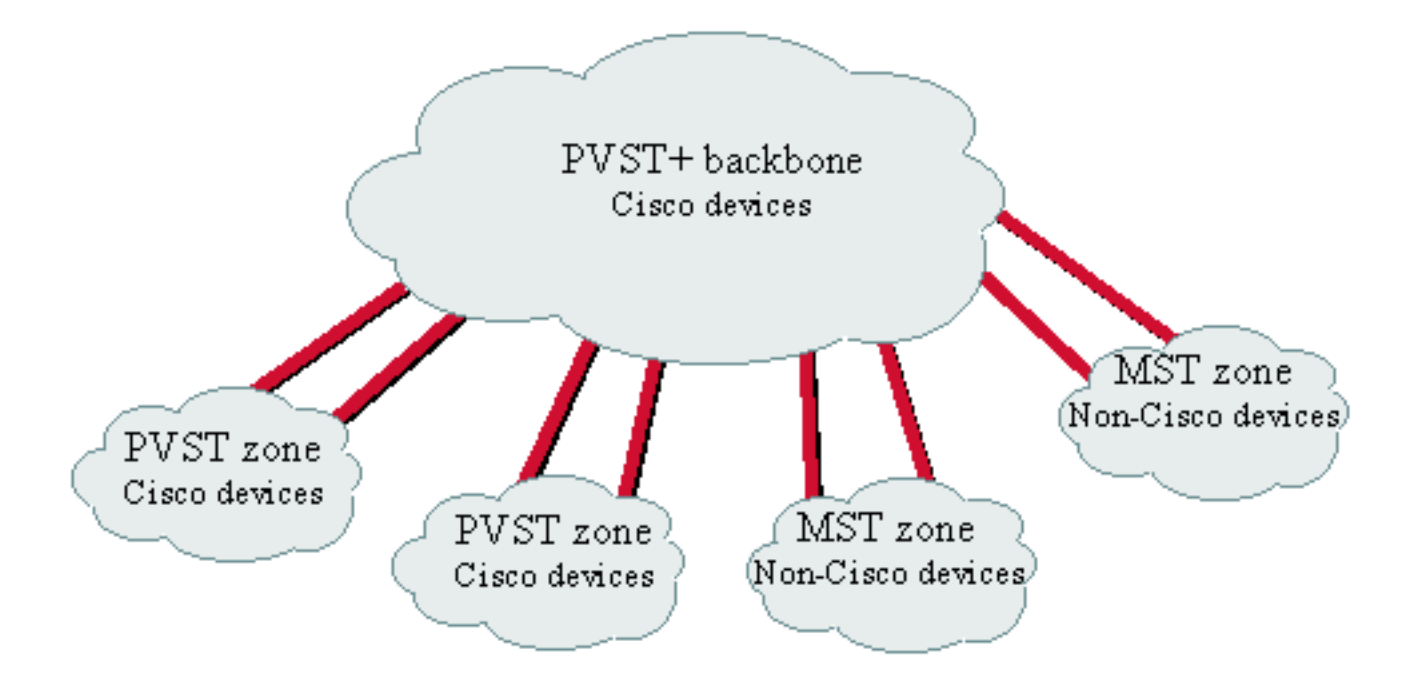

No direct trunk can be established between a MST and PVST zone. There has to be a PVST+ zone in between.

#### <span id="page-3-0"></span>تنفيذ Cisco

في التنفيذ الحالي، تدعم أجهزة Cisco أرقام شبكات VLAN فقط حتى .1005 هذا قيد، قدمت أن يطابق الرقم VLANs أن يكون يتوفر مع isl، يسمح ب Q802.1 معيار. طبقت Cisco ميزة تخطيط VLAN في 5.1 CatOS لتبسيط قابلية التشغيل البيني مع أجهزة المورد الأخرى، ولكنه نادرا ما يكون ضروريا.

ملاحظة: راجع [تكوين شبكات VLAN](//www.cisco.com/en/US/docs/switches/lan/catalyst5000/catos/5.x/configuration/guide/vlans.html) للحصول على معلومات حول ميزة تخطيط شبكة VLAN.

كما قامت Cisco بتكييف بروتوكول ISL الديناميكي الخاص بها (DISL (وتحويله إلى بروتوكول التوصيل الديناميكي (DTP(. يمكن ل DISL التفاوض على توصيل ISL على إرتباط بين جهازين؛ ويمكن ل DTP، بالإضافة إلى ذلك، التفاوض على نوع تضمين Q802.1 (trunking أو ISL (الذي سيتم إستخدامه أيضا. هذه ميزة مثيرة للاهتمام لأن بعض أجهزة Cisco تدعم ISL فقط أو Q،802.1 بينما البعض قادر على تشغيل كليهما.

في تطبيق Cisco، يمثل خط الاتصال إرتباط من نقطة إلى نقطة، رغم أنه من الممكن إستخدام عملية كبسلة Q802.1 على مقطع إيثرنت تتم مشاركته بواسطة أكثر من جهازين. نادرا ما يكون هذا التكوين ضروريا ولكنه ما يزال ممكنا مع تعطيل تفاوض DTP.

### <span id="page-3-1"></span>تكوين خطوط اتصال Q802.1

### <span id="page-3-2"></span>متطلبات الأجهزة/البرامج

من وجهة نظر برنامج، فإن الظهور الأول لعملية تضمين Q802.1 كان باستخدام برنامج CatOS الإصدار .4.1 في هذا الإصدار، كان يجب ترميز تكوين التوصيل ترميزا ثابتا، ولم يظهر DTP إلا مع 4.2 CatOS. راجع قسم [أوضاع DTP](#page-4-0) في هذا المستند.

لا تدعم كل منافذ Catalyst تضمين Q.802.1 حاليا، بينما مادة حفازة 4000/4500 مفتاح فقط دعم Q،802.1 ميناء من المادة حفازة 6000/6500 sery يستطيع استعملت Q802.1 أو isl عملية كبسلة. حسب الوحدة نمطية، مادة حفازة 5000/5500 شنطة-accès ميناء يستطيع استعملت Q802.1 عملية كبسلة، isl عملية كبسلة، أو كلا. أفضل

طريقة للتحقق من هذا الأمر هي إستخدام الأمر show port capabilities. وقدرات التوصيل مذكورة بوضوح:

```
Sa> (enable) show port capabilities 1/1
                        Model WS-X5530
                           Port 1/1
                      Type 1000BaseSX
                          Speed 1000
                          Duplex full
                      Trunk encap type 802.10, ISL
        Trunk mode on, off, desirable, auto, nonegotiate
                           Channel no
                  (Broadcast suppression percentage(0-100
(Flow control receive-(off,on,desired),send-(off,on,desired
                           Security no
                         Membership static
                           Fast start ves
                           Rewrite no
```
#### <span id="page-4-0"></span>أوضاع DTP

عندما يشكل أنت ميناء ل trunking، أنت يستطيع ثبتت إثنان معلم: ال trunking أسلوب وال عملية كبسلة نوع (إن DTP يكون ساندت على أن ميناء).

- **يحدد وضع trunking** كيفية تفاوض المنفذ على إعداد خط اتصال باستخدام منفذ النظير الخاص به. فيما يلي قائمة بالإعدادات الممكنة:حريص أن بعض الأوضاع (قيد التشغيل، unegotiate، قيد الإيقاف) يعين صراحة في الحالة التي سينتهي فيها المنفذ. قد يؤدي التكوين السيئ إلى حالة خطيرة غير متناسقة يكون فيها أحد الجانبين متعلقا بينما لا يكون الجانب الآخر كذلك.يرسل منفذ ما قيد التشغيل أو تلقائي أو مرغوب إطارات DTP بشكل دوري. يرجع منفذ التوصيل في تلقائي أو مرغوب إلى عدم الاتصال إذا لم يستلم تحديث DTP من جاره في غضون 5 دقائق.ملاحظة: إذا قمت بتشغيل برنامج 4.1 CatOS، فيجب عليك تعطيل أي شكل من أشكال التفاوض باستخدام وضع *إيقاف التشغيل* **أو** *عدمEgotiate* **عند** تكوين توصيل 802.10.
- يسمح **نوع التضمين** للمستخدم بتحديد ما إذا كان يجب إستخدام 802.1Q او ISL عند إعداد خط الاتصال. بالطبع، تكون المعلمة ذات صلة فقط إذا كانت الوحدة التي تستخدمها قادرة على إستخدام كليهما. يمكن أن تحتوي المعلمة على ثلاث قيم مختلفة:

ارجع إلى قسم نتائج تكوينات خط اتصال إيثرنت سريع وإيثرنت جيجابت المحتملة في [تكوين خطوط اتصال VLAN](//www.cisco.com/en/US/docs/switches/lan/catalyst5000/catos/5.x/configuration/guide/e_trunk.html) [على منافذ إيثرنت سريع وإيثرنت جيجابت](//www.cisco.com/en/US/docs/switches/lan/catalyst5000/catos/5.x/configuration/guide/e_trunk.html) للحصول على قائمة بجميع التكوينات المحتملة الناتجة.

ملاحظة: لن تتم أي مفاوضات بين محولين في مجالات بروتوكول خط اتصال شبكة VTP (VLAN (المختلفة. أحلت [يشكل VTP.](//www.cisco.com/en/US/docs/switches/lan/catalyst5000/catos/5.x/configuration/guide/vtp.html#xtocid214321)

#### <span id="page-4-1"></span>مثال خطوة بخطوة

الرسم التخطيطي للشبكة

يستند هذا المثال إلى إعداد معملي بسيط جدا أن يتضمن إثنان مادة حفازة 5000/5500 مفتاح أن يكون ربطت معا عن طريق شنطة ميناء. تحتاج إلى [كبل توصيل عكسي](/content/en/us/support/docs/switches/catalyst-6000-series-switches/21268-132.html#cat5500) من أجل توصيل محولين معا.

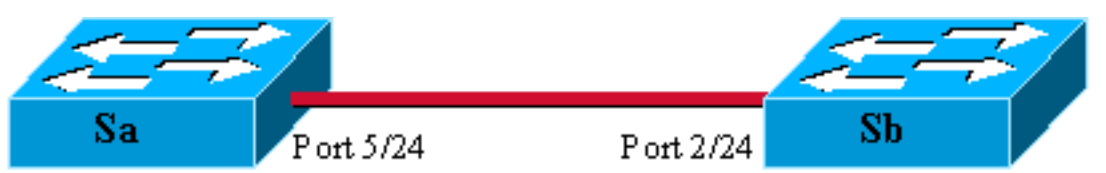

Catalyst 5000, Supervisor III Catos  $4.5(6)$ Ip address 10.0.0.2 in vlan 2 Module 2: WS-X5225R

Catalyst 5000, Supervisor III Catos  $4.5(5)$ Ip address 10.0.0.1 invlan 2 Module 5: WS-X5225R

#### الحد الأدنى لإعداد خط اتصال Q802.1 مع إختبارات الاتصال

أكمل الخطوات التالية:

تحقق من أن حالات المنافذ قيد التشغيل ولكنها ليست خط اتصال.توصيل وحدة طرفية بوحدة تحكم المحولات .1 لديك. راجع المستند [الذي يربط وحدة طرفية بمنفذ وحدة التحكم في محولات Catalyst](//www.cisco.com/en/US/products/hw/switches/ps700/products_tech_note09186a008010ff7a.shtml) إذا لزم الأمر. أولا، تحقق من حالة المنفذ الذي يتم مشاركته في الإعداد. أستخدم الأمر <mark>5/24 show port على SA (show port</mark> 2/24 على SB (وتحقق من أن الحالة متصلة: Sa> (enable) **show port 5/24** Port Name Status Vlan Level Duplex Speed Type ------------ ----- ------ ------ ---------- ---------- ------------------ ---- **connected** 1 normal a-full a-100 10/100BaseTX 5/24 *.Output suppressed ---!* أنت يتلقى القيمة التقصير ل أن نوع الميناء. وقد تم ذلك عند التفاوض على الإرسال ثنائي الإتجاه الكامل بسرعة 100 ميجابت، ويتم تعيينه لشبكة VLAN رقم 1. أصدرت **العرض شنطة 24/5** أمر in order to رأيت بوضوح أن الميناء ليس trunking وله تقصير أسلوب and auto عملية كبسلة تفاوض. Sa> (enable) **show trunk 5/24** Port Mode Encapsulation Status Native vlan ----------- ------------ ------------- ----------- ------- auto negotiate not-trunking 1 5/24 *.Output suppressed ---!* 2. ثبتت عنوان على ال sc0 إدارة قارن.استخدم الأمر <u>set interface sc0 10.0.0.1 وset ع</u>لى محول sa والأمر <u>set</u> <u>interface sc0 10.0.0.2 </u>على المحول sb لتعيين عنوان IP إلى المحولين. <u>ا**لعرض قارن** يؤ</u>كد أمر أن الإدارة قارن الآن بشكل صحيح في التقصير 1 VLAN: Sa> (enable) **set interface sc0 10.0.0.1** .Interface sc0 IP address set Sa> (enable) **show interface** <sl0: flags=51<, POINTOPOINT, RUNNING slip 0.0.0.0 dest 0.0.0.0 <sc0: flags=63<UP,BROADCAST,RUNNING vlan 1 inet 10.0.0.1 netmask 255.0.0.0 broadcast 10.255.255.255 (Sa> (enable إن يتلقى أنت الإنتاج من عرض قارن أمر من ك cisco أداة، أنت يستطيع استعملت [إنتاج مترجم](https://www.cisco.com/cgi-bin/Support/OutputInterpreter/home.pl) [\(يسجل](//tools.cisco.com/RPF/register/register.do) زبون فقط) أن يعرض ممكن إصدار ونقطة معينة. 3. تحقق من الاتصال بين SA و SB.أصدرت <mark>العملية أزيز 10.0.0.2</mark> أمر من مفتاح sa in order to ثبتت أن مفتاح sb يستطيع كنت بلغت الآن: Sa> (enable) **ping 10.0.0.2** is alive 10.0.0.2 (Sa> (enable

4. شكلت ال نفسه VTP مجال على كلا مفتاح.الان عينت ال نفسه VTP مجال إلى كلا مفتاح. كما رايت، يتلقى ال نفسه VTP مجال إجباري in order to استعملت DTP تفاوض. أصدرت <u>ا**لمجموعة vtp مجال cisco** </u>أمر على كلا مفتاح in order to شكلت هم مع ال domain name "cisco":

Sa> (enable) **set vtp domain cisco** VTP domain cisco modified (Sa> (enable

- 5. خلقت VLAN 2 في كل مفتاح.أصدرت <mark>المجموعة ylan 2</mark> أمر على كلا مفتاح in order to خلقت ال VLAN 2. إن كان المفتاح بالفعل ربطت بشنطة، أنت تحتاج فقط أن يصدر الأمر على واحد مفتاح، والآخر مفتاح أن يتعلمه تلقائيا عن طريق VTP. بما أن أنت لا يتلقى شنطة بعد، هناك ما من VTP إتصال بين SA و SB: Sa> (enable) **set vlan 2** Vlan 2 configuration successful (Sa> (enable
- غيرت الإدارة قارن إلى 2 VLAN.أنت الآن نقلت الإدارة قارن من كلا مفتاح داخل 2 VLAN. بهذه الطريقة، تظهر .6 أنه لا يوجد اتصال بين SA و SB قبل تأسيس خط اتصال. أصدرت <u>ا**لمجموعة قارن sc0 2**</u> أمر على كل مفتاح in order to نقلت ال sc0 قارن في 2 VLAN. قم بإصدار الأمر <u>show interface</u> للتحقق من أن الأمر فعال: Sa> (enable) **set interface sc0 2** .Interface sc0 vlan set Sa> (enable) **show interface** <sl0: flags=51<UP,POINTOPOINT,RUNNING slip 0.0.0.0 dest 0.0.0.0 <sc0: flags=63<UP,BROADCAST,RUNNING **vlan 2** inet 10.0.0.1 netmask 255.0.0.0 broadcast 10.255.255.255 (Sa> (enable 7. تحقق مما إذا كان الاتصال معطلا بين المحولين.الان <u>ا**لعملية أزيز 10.0.0.2**</u> إلى SB يفشل من SA، اي يثبت ان

هناك ما من توصيل في 2 VLAN بين المفتاح: Sa> (enable) **ping 10.0.0.2** no answer from 10.0.0.2 (Sa> (enable

8. تحقق من إمكانيات المنفذ.قبل ان يبدا انت ان يشكل شنطة، انت يستطيع فحصت مع <u>ا**لعرض ميناء إمكانيات**</u> امر أن كلا ميناء يستطيع أن ينفذ 802.1Q trunking: Sa> (enable) **show port capabilities 5/24**

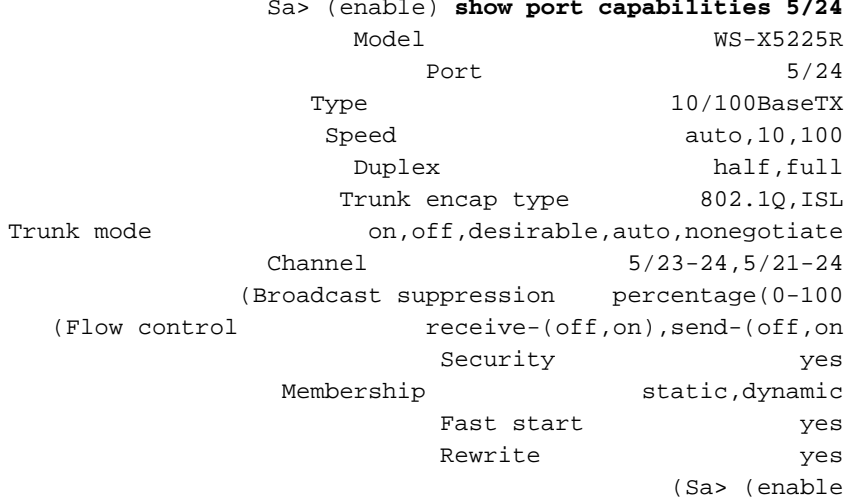

قم بتكوين تضمين خط الاتصال ليصبح Q.802.1الآن الشنطة على sa ينبغي كنت شكلت. أنت رأيت في خطوة .91 أن كلا ميناء كان في التقصير trunking أسلوب تلقائيا، عملية كبسلة نوع تفاوض. لا يؤدي إستخدام مجموعة auto-auto إلى رفع خط الاتصال. وهذا أمر طبيعي؛ فكل جانب يرغب في ان يصير شنطة، ولكنه لا يفعل ذلك إلا إذا طلبه البعيد. مع مراعاة التكوين الافتراضي:أنت تحتاج فقط أن يغير الشنطة أسلوب إلى مرغوب على جانب واحد in order to أحضرت الشنطة فوق. وذلك لأن المنفذ في الوضع المرغوب فيه يعلم جاره أنه يريد الانتقال إلى trunking. بينما يذهب البعيد (في الوضع التلقائي) إلى trunking إذا طلب منه، فإن هذا يكفي لرفع خط الاتصال إلى أعلى.إن يشكل أنت العملية كبسلة q1dot على قارن فرعي، هذا يعني أن VLAN يستطيع لا يكون استعملت ثانية في النظام بما أن داخليا، ال 6500 أو 7600 يخصص ال VLAN وبعد ذلك يجعل أن قارن فرعي العضو وحيد منه. لذلك من غير الممكن أن يكون لديك شبكة VLAN ثم حاول إستخدامها في واجهة فرعية أو العكس. خلقت in order to صححت أن إصدار، بدلا من subinterfaces، شنطة ميناء وبهذه الطريقة ال VLAN يستطيع كنت رأيت في كل قارن. إذا كانت الواجهات الفرعية مطلوبة، فلا يمكن إستخدام شبكات VLAN التي تمت إضافتها في الواجهات الفرعية في المنافذ الأخرى.أنت تحتاج أيضا أن يعين أي عملية كبسلة تريد أن يستعمل. وهذا يرجع لأن كلا المنفذين يتمتعان بإمكانات ISL، ويتم إختيار عملية التضمين هذه أولا عندما يكون

كلا النهايتين في وضع التفاوض.صياغة الأمر هي: set trunk *module/port* **[على | إيقاف | مرغوب | تلقائي |** على المجموعة شنطة d<u>ot1q 24/5 مرغوب</u> أمر على | nonegotiate] [vlan\_range] [isl | dot1q مفتاح sa: Sa> (enable) **set trunk 5/24 dot1q desirable** .Port(s) 5/24 trunk mode set to desirable .Port(s) 5/24 trunk type set to dot1q May 07 17:32:01 %DTP-5-TRUNKPORTON:Port 5/24 has become dot1q trunk 1997 May 07 17:32:02 %PAGP-5-PORTFROMSTP:Port 5/24 left bridge port 5/24 1997 May 07 17:32:13 %PAGP-5-PORTTOSTP:Port 5/24 joined bridge port 5/24 1997 10. تحقق من تشغيل خط الاتصال يوضح سجل وحدة التحكم الخاص بالأمر السابق بوضوح أن المنفذ انتقل إلى trunking، ولكن يمكنك أيضا إصدار الأمر <mark>5/24 show trunk ع</mark>لى SA والأمر <u>1/24 show trunk </u>على SB للتحقق. يمكنك أن ترى فارق دقيق بين المخرجين:الميناء على SA في أسلوب مرغوب، بينما ال SB ميناء في أسلوب تلقائي.أكثر إثارة، التضمين q1dot على sa بينما هو q1dot-n على sb. هذا لتوضيح أن Sb تفاوض على عملية كبسلة إلى q1dot. إن لا يعين أنت عملية كبسلة على sa، كلا ميناء سوفت أنهيت إلى عملية كبسلة :n-isl Sa> (enable) **show trunk 5/24** Port Mode Encapsulation Status Native vlan ----------- ------------ ------------- ----------- ------- desirable dot1q trunking 1 5/24 Port Vlans allowed on trunk ----------------------------------------------------------- -------- 1-1005 5/24 Port Vlans allowed and active in management domain ----------------------------------------------------------- --------  $1-2$  5/24 Port Vlans in spanning tree forwarding state and not pruned ----------------------------------------------------------- --------  $1-2$  5/24 (Sa> (enable Sb> (enable) **show trunk 2/24** Port Mode Encapsulation Status Native vlan ----------- ------------ ------------- ----------- ------- auto n-dot1q trunking 1 2/24 *.Output suppressed ---!* إن يتلقى أنت الإنتاج من **عرض شنطة** أمر من ك cisco أداة، أنت يستطيع استعملت <u>[إنتاج مترجم](https://www.cisco.com/cgi-bin/Support/OutputInterpreter/home.pl)</u> (ي<u>سجل</u> زبون فقط) أن يعرض ممكن إصدار ونقطة معينة. 11. تحقق من الاتصال.انت يستطيع فحصت ان VLAN 2 يمر الان من خلال شنطة الخاص بك عن طريق ببساطة دق SB من SA: Sa> (enable) **ping 10.0.0.2** is alive 10.0.0.2 (Sa> (enable

#### <span id="page-7-0"></span>ثبتت ال VLAN أهلي طبيعي

أكمل الخطوات التالية:

1. اصدرت **المجموعة vlan** امر.استعملت الأمر <u>م**جموعة <mark>vlan 2 5/24</mark> ا</mark>ن يعين ميناء إلى VLAN خاص. في حالة**</u> منفذ trunking، يغير هو ال VLAN أهلي طبيعي إلى 2 VLAN. طبعا بدك تعمل نفس الشي على ال "SB "مع مجموعة 2/24 2 2 VLAN : Sa> (enable) **set vlan 2 5/24** .VLAN 2 modified

.VLAN 1 modified VLAN Mod/Ports ----------------------- ----

```
(Sa> (enable
 قبل أن يغير أنت ال VLAN أهلي طبيعي على SB، هناك الآن تعارض بين ال SA و SB تشكيل. لا يتلقى كلا
نهاية من الشنطة ال نفسه VLAN تشكيل أهلي طبيعي. هنا، يتم عرض بعض رسائل التحذير على وحدة تحكم
     SB.ملاحظة: قد يختلف المحول الذي يبلغ عن عدم التناسق، والذي يعتمد على من يكون الجسر الرئيسي
                                                                   لشبكات VLAN أرقام 1 و .2
                          Sb> (enable) 2000 Dec 07 16:31:24 %SPANTREE-2-RX_1QPVIDERR: Rcved
                                                      .pvid_inc BPDU on 1Q port 2/24 vlan 1
                     Dec 07 16:31:24 %SPANTREE-2-TX_BLKPORTPVID: Block 2/24 on xmtting 2000
                                                                  .vlan 2 for inc peer vlan
                      Dec 07 16:31:24 %SPANTREE-2-RX_BLKPORTPVID: Block 2/24 on rcving 2000
                                                                .vlan 1 for inc peer vlan 2
                                                                               (Sb> (enable
                                                               Sb> (enable) set vlan 2 2/24
                                                                           .VLAN 2 modified
                                                                           .VLAN 1 modified
                                                                           VLAN Mod/Ports
                                                                              ----------------------- ----
                                                                                 2/24 2
                           Sb> (enable) 2000 Dec 07 16:31:46 %SPANTREE-2-PORTUNBLK: Unblock
                                                        .previously inc port 2/24 on vlan 1
                         Dec 07 16:31:48 %SPANTREE-2-PORTUNBLK: Unblock previously inc 2000
                                                                       .port 2/24 on vlan 2
                          صححت ال VLAN أهلي طبيعي حالة عدم توافق وكل شيء يرجع إلى معدل.
 2. تحقق من النتيجة.الان ببساطة فحصت النتيجة من هذا امر على شنطتك مع إستعمال من <u>العرض شنطة 24/5</u>
                                                                                        أمر:
                                                               Sa> (enable) show trunk 5/24
                           Port Mode Encapsulation Status Native vlan 
                            ----------- ------------ ------------- ----------- --------
                                     desirable dot1q trunking 2 5/24
                                                                                          >
```
#### حدد شبكات VLAN المسموح بها على خط الاتصال

أكمل الخطوات التالية:

- 1. قم بإنشاء شبكات VLAN إضافية.عندما يخلق انت شنطة جديد، هو يحمل افتراضيا all the VLANs موجود في الشبكة. سترى كيفية تقييد قائمة شبكات VLAN المسموح بها على خط اتصال. أولا، أنت ينبغي خلقت إثنان VLANs إضافي (3 و 4). أنت يستطيع أصدرت المجموعة 3 vlan أمر المجموعة 4 vlan على SA، مثلا، in to order خلقت ال VLANs إضافي. أنت تحتاج فقط أن يدخل الأمر على واحد مفتاح؛ VTP ينشر هذا معلومة إلى الآخر مفتاح.ملاحظة: هذا الجزء من التكوين هو نفسه تماما سواء تم إستخدام تضمين Q802.1 أو ISL. Sa> (enable) **set vlan 3** Vlan 3 configuration successful Sa> (enable) **set vlan 4** Vlan 4 configuration successful
- 2. ازلت VLANs من الشنطة.الأمر c**lear trunk** module/port vlan-list يسمح انت ان يزيل واحد او عدة VLANs من شنطة معينة. هنا، عينت ال VLANs أربعة أن أنت أنشأت على شنطة ك. أزلت 2 VLAN و VLAN 3 مع إستعمال من <mark>ال clear شنطة 24/5 2-3</mark> أمر على SA وال <mark>clear شنطة 24/2 2-3</mark> أمر على SB. يمكنك التحقق من نتيجة الأمر clear باستخدام الأمر <mark>show trunk 5/24</mark>. فقط VLANs 1 و 4 الآن يعبر الشنطة بين SA و SB. إختبار الأزيز بين SA و SB يفشل الآن: Sa> (enable) **clear trunk 5/24 2-3** .Removing Vlan(s) 2-3 from allowed list .Port 5/24 allowed vlans modified to 1,4-1005

Sa> (enable) **show trunk 5/24** Port Mode Encapsulation Status Native vlan ----------- ------------ ------------- ----------- ------- desirable dot1q trunking 2 5/24 Port Vlans allowed on trunk --------------------------------------------------------- -------- 1,4-1005 5/24 Port Vlans allowed and active in management domain --------------------------------------------------------- -------- 1,4 5/24 Port Vlans in spanning tree forwarding state and not pruned --------------------------------------------------------- -------- 1,4 5/24 3. إعادة تنشيط شبكة VLAN.أستخدم الأمر set trunk *module/port vlan-list لإض*افة شبكة VLAN مرة أخرى على خط اتصال. Sa> (enable) **set trunk 5/24 2** .Adding vlans 2 to allowed list .Port(s) 5/24 allowed vlans modified to 1-2,4-1005 Sa> (enable) **show trunk** Port Mode Encapsulation Status Native vlan ----------- ------------ ------------- ----------- ------- desirable dot1q trunking 2 5/24 Port Vlans allowed on trunk --------------------------------------------------------- -------- 1-2,4-1005 5/24 Port Vlans allowed and active in management domain --------------------------------------------------------- --------  $1-2, 4$  5/24 Port Vlans in spanning tree forwarding state and not pruned --------------------------------------------------------- --------  $1-2.4$   $5/24$ 2 VLAN يتدفق الآن مرة أخرى على الشنطة. إختبار الاتصال من SA إلى SB ممكن.

### <span id="page-9-0"></span>الأخطاء الشائعة

#### <span id="page-9-1"></span>شبكات VLAN الأصلية المختلفة

هذا خطأ تكوين متكرر. ال VLAN أهلي طبيعي أن يكون شكلت على كل نهاية من Q802.1 شنطة ينبغي كنت ال نفس. تذكر أن مفتاح يستلم إطار غير بعلامات تمييز يعين هو إلى VLAN أهلي طبيعي من الشنطة. إن شكلت واحد نهاية يكون ل VLAN أهلي طبيعي 1 والآخر إلى VLAN أهلي طبيعي 2، إطار أن يكون أرسلت في 1 VLAN على واحد جانب إستلمت على 2 VLAN على الآخر. هذا ينتج في الدمج من 1 VLAN و .2 لا يوجد سبب لرغبتك في ذلك، وقد يشير ذلك إلى بعض مشاكل الاتصال في شبكتك.

عادة ما يحذرك جهاز Cisco من عدم تطابق VLAN أهلي طبيعي. رأيت خطوة 1 من القسم [يثبت ال VLAN أهلي](#page-7-0) [طبيعي](#page-7-0) ل النوع الخطأ رسالة أن أنت تتلقى على الوحدة طرفية للتحكم في هذه الحالة. دائما فحصت أن ال VLAN أهلي طبيعي ال نفس على شنطة تشكيل من محولاتك.

#### <span id="page-9-2"></span>مختلف VTP مجال

عندما يخلق أنت شنطة بين إثنان مفتاح وأنت تستعمل DTP تفاوض، فحصت مزدوج أن ال VTP مجال أن يكون شكلت على كلا مفتاح ال نفس. لا يقع مفاوضة بين إثنان مفتاح أن يكون في مختلف VTP مجال. يأخذ المثال في هذا

القسم تكوين إنشاء خط اتصال العمل الموضح أعلاه.

ملاحظة: حتى إن إثنان مفتاح في مختلف VTP مجال، أنت يستطيع جعلت هذا مفتاح يتصل مع بعضهم بعضا إن أنت تضيف VLANs يدويا على كل مفتاح. على الرغم من وجود عدم تطابق في مجال VTP، فإن اتصال VLAN يعمل بشكل جيد. مهما، VTP لا ينشر تحديث من خلال هذا خطوة على أن VLAN لأن المجال مختلف.

> ● SA في وضع trunking مرغوب، عملية كبسلة q1dot ● SB في وضع التوصيل التلقائي، تفاوض التضمين ● ال نفسه VLAN أهلي طبيعي، و ال نفسه VLANs يسمح على كل جانب الفرق الوحيد هو أن أنت تعين VTP مجال "c "على SA و VTP مجال cisco "على SB:

Sa> (enable) **show trunk** .No ports trunking Sa> (enable) **show trunk 5/24** Port Mode Encapsulation Status Native vlan ----------- ------------ ------------- ----------- ------- desirable dot1q not-trunking 1 5/24 Port Vlans allowed on trunk ------------------------------------------------------------- -------- 1-1005 5/24 Port Vlans allowed and active in management domain ------------------------------------------------------------- -------- 1 5/24 Port Vlans in spanning tree forwarding state and not pruned  $-$ 5/24 Sb> (enable) **show trunk** .No ports trunking Sb> (enable) **show trunk 2/24** Port Mode Encapsulation Status Native vlan ----------- ------------ ------------- ----------- ------- auto negotiate not-trunking 1 2/24 Port Vlans allowed on trunk --------------------------------------------------------------- -------- 1-1005 2/24 Port Vlans allowed and active in management domain --------------------------------------------------------------- --------  $1 \t2/24$ Port Vlans in spanning tree forwarding state and not pruned --------------------------------------------------------------- -------- 2/24 (Sb> (enable يمكنك أن ترى أن الجذع لم يصعد. عندما يرى أنت هذا نوع إصدار، فحصت ال VTP مجال أن يكون شكلت على المفتاح. أصدرت <mark>العرض vtp مجال</mark> أمر: Sa> (enable) **show vtp domain** Domain Name Domain Index VTP Version Local Mode Password  $-$ 

- c c  $1$  2 server

Vlan-count Max-vlan-storage Config Revision Notifications ------------- --------------- ---------------- --------- disabled 0 1023 8 Last Updater V2 Mode Pruning PruneEligible on Vlans ------------------------- -------- -------- -------------- disabled disabled 2-1000 10.0.0.1 Sb> (enable) **show vtp domain** Domain Name Domain Index VTP Version Local Mode Password ---------- ----------- ----------- ------------ -------------------------------- - cisco 1 2 server Vlan-count Max-vlan-storage Config Revision Notifications ------------- --------------- ---------------- --------- disabled 20 1023 8 Last Updater V2 Mode Pruning PruneEligible on Vlans ------------------------- -------- -------- -------------- disabled disabled 2-1000 10.0.0.1

الآن وضعت مفتاح sa في VTP مجال "cisco "مع إستعمال من المجموعة cisco domain vtp أمر. بعد بضع ثوان، يجري التفاوض على الجذع ثم يرتفع مرة أخرى:

Sa> (enable) **set vtp domain cisco** VTP domain cisco modified Sa> (enable) 1997 May 13 13:59:22 %DTP-5-TRUNKPORTON:Port 5/24 has become dot1q trunk May 13 13:59:22 %PAGP-5-PORTFROMSTP:Port 5/24 left bridge port 5/24 1997 May 13 13:59:33 %PAGP-5-PORTTOSTP:Port 5/24 joined bridge port 5/24 1997 إن يريد أنت أن يحتفظ مختلف VTP مجال غير أن بعد خلقت شنطة بين إثنان مفتاح، أنت ينبغي كود trunking صلب على كل جانب من الشنطة (مع إستعمال من غير egotiate/on).

#### <span id="page-11-0"></span>خطأ أثناء محاولة حذف شبكات VLAN ذات النطاق الموسع من منفذ خط اتصال

عندما يحاول أنت أن يمحو ال موسع مدى VLANs من شنطة ميناء مع إستعمال من <u>ال clear شنطة</u> أمر، هذا خطأ أحيانا أبديت على المفتاح وحدة طرفية للتحكم:

Failed to clear vlans in the extended range Maximum of 64 trunks can have non-default extended range vlan configuration. Use the 'set trunk' command to restore .some existing entries to the default value

ملاحظة: يتضمن النطاق الموسع أي شبكة VLAN من 1025 إلى .4094 يتضمن المصطلح نطاق موسع افتراضي جميع شبكات VLAN من 1025 إلى 4094. إن يحاولَ أنت أن يمسح أي VLAN في المدى من 1025 إلَى 4094، ال VLAN يصبح *غير تقصير مدى موسع*. الحد الأقصى لعدد خطوط الاتصال التي تمر *بنطاق موسع غير افتراضي* هو 64. ويتضمن ذلك كلا من خطوط الاتصال غير النشطة والنشطة.

يأتي هذا الخطأ والحد من 64 خط اتصال من كتلة NVRAM التي يتم إستخدامها لتخزين التكوينات غير الافتراضية للشبكات المحلية الظاهرية (VLANs) الموسعة. إذا قمت بإصدار الأمر <mark>show trunk extended-range،</mark> فيمكنك رؤية جميع خطوط الاتصال التي تم تكوينها باستخدام النطاقات الموسعة غير الافتراضية. بشكل افتراضي، يتم تخزين التكوين بالكامل في ذاكرة NVRAM. تحتوي ذاكرة NVRAM على "كتل" مختلفة لحفظ التكوينات غير الافتراضية. يتم وضع الكتل في فئات مختلفة، مثل شامل أو وحدة نمطية. الكتلة التي تحمل التكوين غير الافتراضي للنطاقات الموسعة لها حد 64 خط اتصال.

هناك حلان لتقليل عدد خطوط اتصال النطاق الموسع غير الافتراضية. الطريقة الأولى أن يثبت the of any غير نشط/غير مستعمل شنطة ميناء إلى التقصير يسمح VLANs. أستخدم الأمر <mark>4094-1025 <u>set trunk *mod</mark>lport. ب</u>عد*</mark></u>

ذلك يجب أن يعمل الأمر 1024-4025 clear trunk *mod*/port لشبكات VLAN الموسعة. الحل الثاني هو تغيير وضع التكوين من الوضع الثنائي (الافتراضي) إلى الوضع النصي. أستخدم الأمر <mark>set config mode text ل</mark>تغيير وضع التكوين إلى وضع النص. يستخدم وضع النص بشكل نموذجي مساحة ذاكرة NVRAM أو ذاكرة Flash أقل مما يستخدمه وضع التكوين الثنائي.

ملاحظة: عند التشغيل في وضع تكوين الملف النصي، لا يتم حفظ معظم إعدادات المستخدم على الفور في ذاكرة NVRAM، حيث يتم كتابة تغييرات التكوين فقط إلى DRAM. يجب عليك إصدار الأمر <u>write memory</u> لتخزين التكوين في التخزين غير المتطاير. أستخدم الأمر save-auto text mode config set لحفظ تكوين النص في ذاكرة NVRAM تلقائيا.

#### <span id="page-12-0"></span>وضع trunking غير متوافق مع نوع التضمين

هذه قضية عامة بدأت في إثارتها إلى <u>[دعم Cisco التقني](//www.cisco.com/en/US/support/tsd_cisco_worldwide_contacts.html)</u> عند شحن الوحدات النمطية الأولى التي كانت قادرة على دعم كل من ISL. و ISL. تم إستخدام الأشخاص إلى تكوين خط اتصال باستخدام الأمر set trunk *module/port* on أو الأمر set trunk module/port nonegotiate. المشكلة أن، افتراضيا، العملية كبسلة ثبتت نوع أن يفاوض. نوع عملية كبسلة التفاوض مدعوم فقط من قبل أوضاع التوصيل التلقائي أو المرغوب فيها. لا يقوم نوعي عملية كبسلة التشغيل وغير الذاتية بأي مفاوضات بين المحولات ويجب تعيينه بشكل ثابت على تضمين ISL أو Q802.1 عند تكوينهم. هنا سجل من ماذا يحدث على المفتاح في هذه الحالة:

```
Sa> (enable) set trunk 5/24 on
                                                    .Failed to set port 5/24 to trunk mode on
                       .'Trunk mode 'on' not allowed with trunk encapsulation type 'negotiate
                                                      Sa> (enable) set trunk 5/24 nonegotiate
                                           .Failed to set port 5/24 to trunk mode nonegotiate
                           Trunk mode 'nonegotiate' not allowed with trunk encapsulation type
                                                                                  .'negotiate'
                                                                                  (Sa> (enable
وهذا منطقي لأنك إذا لم تتفاوض مع جهاز التحكم عن بعد، فكيف تعرف أي نوع من التضمين (Q802.1 أو ISL(
                                                 سيتم إستخدامه لعرض خط الاتصال؟ هناك احتمالان:
```

```
• استخدم الوضع المرغوب. في هذه الحالة، انت تتفاوض على التضمين اسلوب مع البعيد:
                                     Sa> (enable) set trunk 5/24 desirable
                                 .Port(s) 5/24 trunk mode set to desirable
Sa> (enable) 1997 May 09 17:49:19 %DTP-5-TRUNKPORTON:Port 5/24 has become
                                                                  isl trunk
                                      عينت العملية كبسلة أن أنت تريد أن يستعمل:
●
                                        Sa> (enable) set trunk 5/24 isl on
                                        .Port(s) 5/24 trunk mode set to on
                                       .Port(s) 5/24 trunk type set to isl
Sa> (enable) 1997 May 09 17:50:16 %DTP-5-TRUNKPORTON:Port 5/24 has become
                                                                  isl trunk
```
# <span id="page-12-1"></span>الأوامر المستخدمة في الوثيقة

### <span id="page-12-2"></span>ملخص الأوامر

- بينغ
- <u>ضبط الواجهة</u>
- <u>خط اتصال مجموعة</u>
	- set vlan •
	- set vtp domain •
	- show interface •

- show port •
- show port capabilities
	- show trunk •
	- show vtp domain •

### <span id="page-13-0"></span>معلومات ذات صلة

- [تكوين توصيل ISL على محولات مجموعة 5500/5000 Catalyst و 6000/6500](//www.cisco.com/en/US/products/hw/switches/ps700/products_tech_note09186a00801429fb.shtml?referring_site=bodynav)
	- [تكوين شبكات VLAN على منافذ Ethernet السريعة و Ethernet Gigabit](//www.cisco.com/en/US/docs/switches/lan/catalyst5000/catos/5.x/configuration/guide/e_trunk.html?referring_site=bodynav)
		- [يفهم ويشكل VLAN شنطة بروتوكول \(VTP\(](//www.cisco.com/en/US/tech/tk389/tk689/technologies_tech_note09186a0080094c52.shtml?referring_site=bodynav)
			- <u>دعم منتجات الشبكات المحلية (LAN)</u>
				- [دعم تقنية تحويل شبكات LAN](//www.cisco.com/web/psa/technologies/tsd_technology_support_technology_information.html?c=268435696&referring_site=bodynav)
			- [الدعم التقني والمستندات Systems Cisco](//www.cisco.com/cisco/web/support/index.html?referring_site=bodynav)

ةمجرتلا هذه لوح

ةي الآل المادة النام ستن عن البان تم مادخت من النقت تي تال التي تم ملابات أولان أعيمته من معت $\cup$  معدد عامل من من ميدين في عمرية أن على ميدين في المعامل م امك ققيقا الأفال المعان المعالم في الأقال في الأفاق التي توكير المالم الما Cisco يلخت .فرتحم مجرتم اهمدقي يتلا ةيفارتحالا ةمجرتلا عم لاحلا وه ىل| اًمئاد عوجرلاب يصوُتو تامجرتلl مذه ققد نع امتيلوئسم Systems ارامستناه انالانهاني إنهاني للسابلة طربة متوقيا.